**あなたの奨学金情報 管理シート**

## ◆あなたの奨学生情報 奨学金手続きをする際に必要となる大切な番号です。

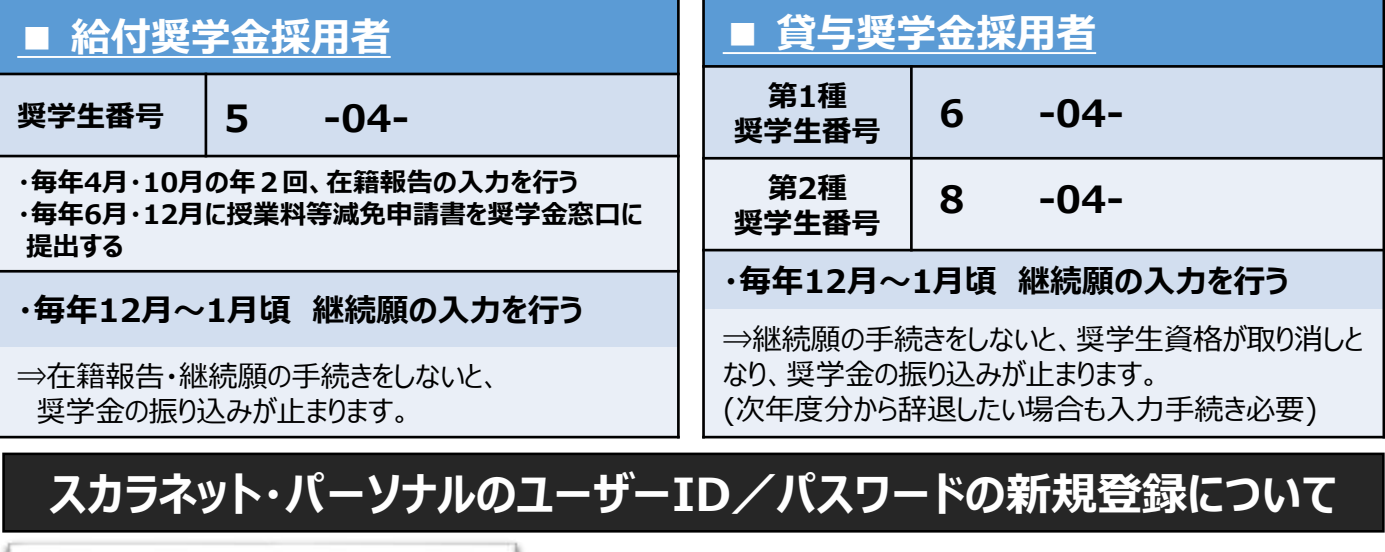

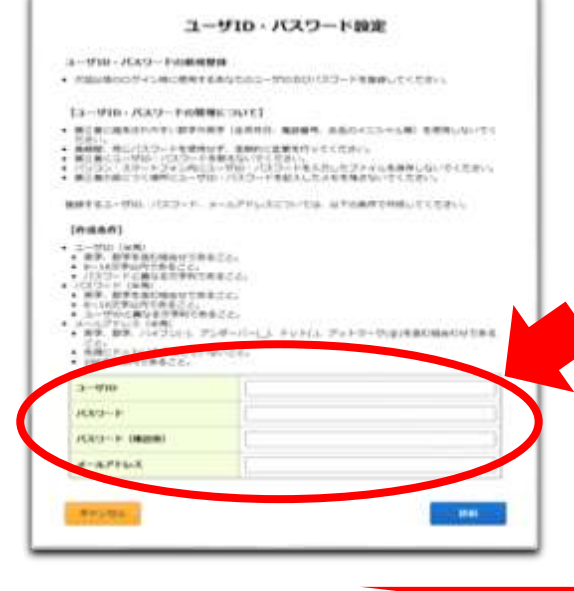

①スカラネット・パーソナルにアクセスする <https://scholar-ps.sas.jasso.go.jp/>

②「新規登録」をクリックして、 「スカラネット・パーソナル利用規約」を確認する

- ③確認情報を入力して、「送信」をクリックする
- ④ユーザーID、パスワード、パスワード(確認用)、メールアドレス の4つを自分で設定して入力する

⑤この用紙の「あなたのスカラネットパーソナル ログイン情報 記入 欄」に、あなたが設定したユーザーID、パスワードを記入する

⑥最後に「送信」をクリックすれば、新規登録は完了!

**登録したものを記入しておく!**

## **◆あなたのスカラネット・パーソナル ログイン情報**

**あなたのスカラネットパーソナル ログイン情報 記入欄**

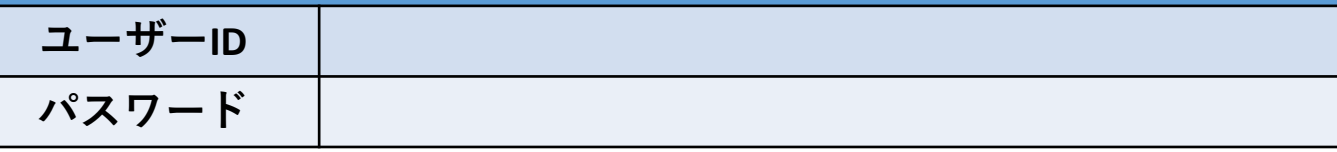

## **スカラネットパーソナルでは、奨学生番号ごとに下記について各種手続きや詳細情報の確認ができます**

・在籍報告・継続願の入力

・口座振替(リレー)口座登録・変更手続き

・減額返還・返還期限猶予の提出

- ・転居・改氏名・勤務先の変更手続き
- ・在学猶予期間短縮願の提出
- ・各種証明書 発行依頼
- ・繰上返還申し込み

・最低返還月額申請(所得連動返還方式選択者)